# Basic UNIX commands

**HORT 530** 

Lab 2

Instructor: Kranthi Varala

## Client/Server architecture

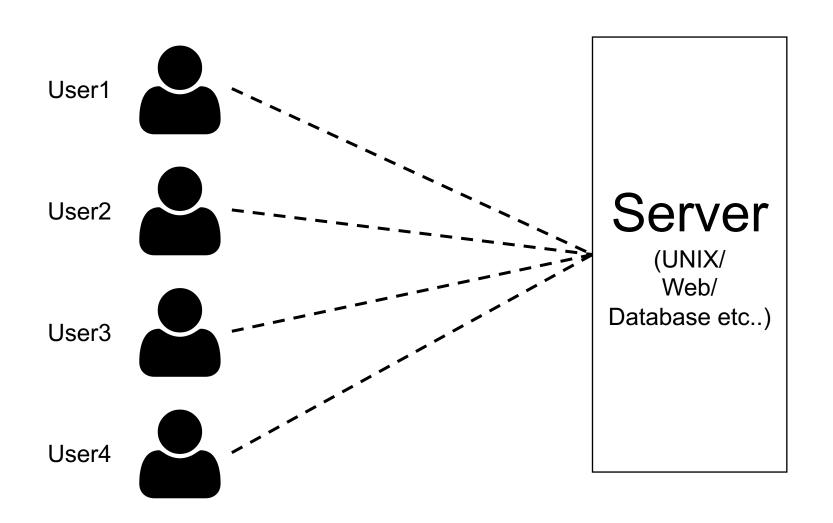

#### High Performance Compute (HPC) cluster

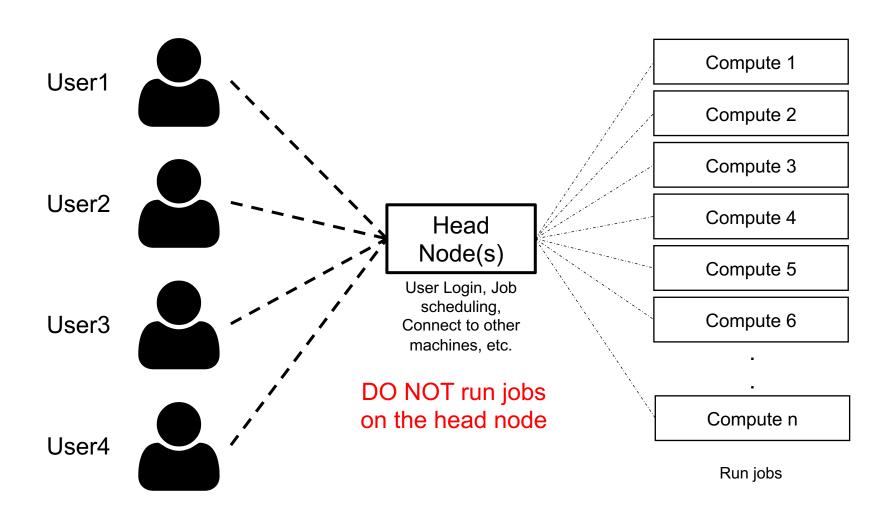

#### Scholar: Our class server

| Sub-<br>Cluster | Number of Nodes | Processors per<br>Node | Cores per<br>Node | Memory per<br>Node |
|-----------------|-----------------|------------------------|-------------------|--------------------|
| Head            | 7               | Two 10-Core Intel CPUs | 20                | 512-768 GB         |
| A               | 20              | Two 10-Core Intel CPUs | 20                | 64 GB              |
| G               | 4               | Two 8-Core Intel CPUs  | 16                | 192 GB             |

- Scholar is a Linux cluster maintained by Purdue and is available for all computational classes.
- Secure Shell (SSH) protocol is the most common way to connect to remote UNIX/LINUX servers.
- The specific SSH client you use depends on your client (laptop) OS.

#### Using a compute node interactively

- ssh <yourID>@scholar.rcac.purdue.edu \_\_\_\_
   Log in to the head node.
- 2. sinteractive -N1 -n1 -t 02:00:00 —Log in to the compute node to run jobs interactively.

## ls on my scratch

```
kvarala@scholar-fe02:/scratch/scholar/kvarala/ICB $ ls
rcac_cluster_reference.pdf Week1 Week2
```

Contents of my course folder on scratch

```
kvarala@scholar-fe02:/scratch/scholar/kvarala/ICB $ ls -l
total 162
-rw-r--r-- 1 kvarala student 168531 Jan 27 20:59 rcac_cluster_reference.pdf
drwxr-xr-x 2 kvarala student 3 Jan 27 20:59 Week1
drwxr-xr-x 3 kvarala student 4 Jan 27 21:01 Week2
```

Metadata about the contents

Contents of my scratch folder

#### Metadata on files and directories

- Metadata is information about the file that are not part of the contents of the file.
- Three main parts to it:
  - Ownership and access permissions
  - Size
  - Timestamp

## **UNIX** permissions

- Execute == x == 1 (Means traverse for directories)
- Write == w == 2
- Read == r == 4

| Common Permission settings | Indicator | Numeric code |  |
|----------------------------|-----------|--------------|--|
| Read-only                  | r         | 4            |  |
| Read & execute             | r-x       | 5            |  |
| Read & write               | rw-       | 6            |  |
| Read, write, execute       | rwx       | 7            |  |
| ??                         | ??        | 3            |  |

## Ownership and Access

Every file/directory has a defined owner, which is one user.

- Owner controls who can access the file/directory by setting the permissions.
- Each user is a part of one or more groups. Each file belongs to one of the groups that the user belongs to.

## **UNIX** permissions

#### **Permissions**

- First character is for a file and d for a directory.
- Characters 2-4 refer to permissions the owner sets for himself.
- Characters 5-7 are permissions for the group listed.
- Characters 8-10 are permissions for the world (i.e., every other user)

| Common Permission settings | Indicator | Numeric code |  |
|----------------------------|-----------|--------------|--|
| Read-only                  | r         | 4            |  |
| Read & execute             | r-x       | 5            |  |
| Read & write               | rw-       | 6            |  |
| Read, write, execute       | rwx       | 7            |  |

#### Hidden files and directories

```
kvarala@scholar-fe02:~ $ ls -al
total 1534
drwx----- 10 kvarala student 14 Jan 25 22:58
drwxr-xr-x 6713 root root 6714 Jan 27 12:30 ...
drwxr-xr-x 6 kvarala student
                               28 Aug 25 00:44 assembly-stats
-rw----- 1 kvarala student 19783 Jan 27 21:08 .bash_history
drwxr-xr-x 3 kvarala student 3 Oct 14 12:37 .cache
-rwxr-xr-x 1 kvarala student 91 Aug 25 00:54 .gm_key
drwxr-xr-x 3 kvarala student 3 Aug 25 00:46 intel
drwxr-xr-x 3 kvarala student 3 Oct 14 12:37 .java
drwxr-xr-x 3 kvarala student 3 Aug 25 00:53 .lmod.d
drwxr---- 3 kvarala student 3 Aug 25 00:43 .pki
drwx----- 2 kvarala student
                                3 Jan 25 22:58 .ssh
-rw----- 1 kvarala student 9498 Jan 25 22:58 .viminfo
drwxr-xr-x 2 kvarala student
                               42 Sep 8 02:03 .xalt.d
            1 kvarala student 100 Jan 22 00:43 .Xauthority
-rw----
```

Files or directories whose name starts with . are considered hidden so ls does not list them

## Working with directories

- pwd -> lists the present working directory
- mkdir -> makes a new directory
- cd -> change directory
- rmdir -> remove directory
- Try using cd with path:
  - cd /scratch/scholar/kvarala/ICB
  - cd ./Week1
  - cd ../Week2

#### File commands

- mv is the move command that moves a file.
   This command is also used for renaming files.
- rm is the remove command and will remove the file or empty directory listed as argument.
- cat is the concatenate command that joins the contents of all files given as arguments.

#### Exercises

#### Basic UNIX commands

| Pair       | #1 Paiı    | r#2 Pair#   | #3 Pair   | #4 Pair#5 | Pair#6        |
|------------|------------|-------------|-----------|-----------|---------------|
|            | Chr        | is, Fred    | die, Bren | den,      | Mithila,      |
| Week2 Mari | a, Hui Sha | rlene Xiaol | nui Emil  | y Scott,  | Carl Meredith |

# Secure File Transfer (SFTP)

- An application of SSH protocol to transfer files instead of commands.
- SFTP clients used to establish file transfer connection.
- Windows: WinSCP (https://winscp.net/eng/download.php)
- MacOS: FileZilla (<a href="https://filezilla-project.org/download.php?platform=osx">https://filezilla-project.org/download.php?platform=osx</a>)
- Copy the Course syllabus file to your home directory on Scholar.

# History: Keeping a record

- First let's make sure we keep a record of all the commands we use.
- In the Bash shell (your default shell on scholar) every command you enter is stored in memory while shell is active.
- When you quit the shell, this 'history' is stored in a file called .bash\_history that is in your home folder.
- Default size for history in memory and in the file is 1000 commands.
- You can recover your history of commands by typing: history in your command line.

# Customizing your shell

- In the Bash shell, you can add aliases or modify PATH using the .bash\_profile file.
- ~/.bash\_profile is read every time a new shell is created.
- Create a new file called bash\_profile.txt on your local computer and add the following two lines to it:

```
alias ltr='ls -ltr'
alias scratch='cd /scratch/scholar/<yourID>'
export PATH=$PATH:$HOME/bin
```

 Now copy this file to your home folder on Scholar using your SCP client.

#### Creating and working with directories

cd /scratch/scholar/<YourID>/

mkdir Lab2\_Exercises

cd Lab2\_Exercises

# Copy file

- Copy file from /scratch/scholar/kvarala to your scratch: Absolute path
- cp /scratch/scholar/kvarala/ICB/rcac\_cluster\_reference.pdf /scratch/scholar/<YourID>/Lab2\_Exercises
- ls /scratch/scholar/<YourID>/Lab2\_Exercises
- ls -l /scratch/scholar/<YourID>/Lab2\_Exercises

#### Relative path

- cd /scratch/scholar/<YourID>/Lab2\_Exercises
- cp ../../kvarala/ICB/rcac\_cluster\_reference.pdf .
- Now try the cp command with the -p switch

## Move file

- Move file from your scratch to your home: Absolute path
- cd /scratch/scholar/<YourID>/Lab2\_Exercises
- mv /scratch/scholar/<YourID>/Lab2\_Exercises/rcac\_cluster\_reference.pdf /home/<yourID>
- ls -l /scratch/scholar/<YourID>/
- ls -l /home/<YourID>/

#### Relative path

- cd /scratch/scholar/<YourID>/Lab2\_Exercises
- mv ~/rcac\_cluster\_reference.pdf .
- ls -l /scratch/scholar/<YourID>/Lab2\_Exercises
- ls -l /home/<YourID>/

# Customizing your shell

- Now move the bash\_profile.txt file in your home directory to .bash\_profile
- mv bash\_profile.txt ~/.bash\_profile
- Type the command: ltr
- logout of the shell and log back in.
- Now, again type the command: ltr

## Remove file

Remove file from your scratch:

#### Absolute path

- cp /scratch/scholar/<YourID>/Lab2\_Exercises/ rcac\_cluster\_reference.pdf /scratch/scholar/<yourID>/temporary\_copy
- ls -l /scratch/scholar/<YourID>/Lab2\_Exercises
- rm /scratch/scholar/<YourID>/Lab2\_Exercises/temporary\_copy
- ls -l /scratch/scholar/<YourID>/Lab2\_Exercises

#### Relative path (be VERY careful)

- cd /scratch/scholar/<YourID>/
- cp rcac\_cluster\_reference.pdf ~/temporary\_copy
- rm ~/temporary\_copy
- ls -l /home/<YourID>/

# Viewing files

```
cd /scratch/scholar/<YourID>/Lab2_Exercises
cp -pr /scratch/scholar/kvarala/ICB/Week2/Files .
ls -l
cd Files
cat Pasture.txt
cat WoodPile.txt
less North_of_Boston.txt
   quit less display with the 'q' key
head North_of_Boston.txt
tail North_of_Boston.txt
```

# Changing file permissions

```
cd /scratch/scholar/<YourID>/Lab2_Exercises/Files
ls -l Pasture.txt
chmod 755 Pasture.txt
ls -l Pasture.txt
chmod -x Pasture.txt
ls -l Pasture.txt
chmod 666 Pasture.txt
ls -l Pasture.txt
chmod -w Pasture.txt
ls -l Pasture.txt
```

## I/O streams

- Each command has 3 Input/Output streams:
  - STDIN: Standard Input is the default stream that inputs data into a command. Example: keyboard, file etc.
  - STDOUT: Standard Output is the default output stream of the command. Example: Terminal
  - STDERR: Standard Error is where the errors from the program are displayed: Example: Terminal

## Creating pipelines from commands

- The STDIN and STDOUT of each command can be redirected to combine programs together.
- For example, the STDOUT of one program can be sent to the STDIN of another program.
- STDIN and STDOUT streams can be redirected using the following symbols:
  - 1. >
  - 2. <
  - 3. |

## Redirecting STDIN and STDOUT

```
cat North_of_Boston.txt | less
Here, the STDOUT of cat is sent to the STDIN of less.
cat Pasture.txt > New_Pasture.txt
Here, the STDOUT of cat is sent to a new file called
New Pasture.txt
less < New_Pasture.txt</pre>
Here the file New Pasture.txt is sent to the STDIN of less
cat Pasture.txt WoodPile.txt >2Poems.txt
```

## Capturing STDERR

Errors from running commands are sent to STDERR. By default, STDERR is shown on your monitor.

```
nonsense_command
-bash: nonsense_command: command not found
```

Here, the STDERR of nonsense\_command is sent to the monitor

```
nonsense_command 2>err.log
Here the file STDERR of nonsense_command is sent to the file err.log
```

# Try these on your own

- Try moving to these locations with the cd command:
  - /home/<yourID>

**ICB** 

- /scratch/scholar/kvarala/ICB/
- /usr/bin/
- /root/

• Create the following structure in your scratch space:

Week2

rcac cluster reference.pdf

Lab1.pdf

Lecture2.pdf

Lab2.pdf

Files

Pasture.txt

WoodPile.txt

North of Boston.txt

## Learning about UNIX commands

- which <cmd>
  - Tells you the location of the command
- man <cmd>
  - Displays the manual for the command
- <cmd> --help/-h
  - Displays a short list of options for the command